GGConverter не поддерживает клиент покер-рума для Windows и MacOS. Конвертер работает через мобильное приложение для покера, потому перед установкой конвертера нужно скачать и установить эмулятор Android. Эмулятор позволяет запускать мобильные приложения при работе с ПК или ноутбука. GGConverter поддерживает два наиболее популярных эмулятора Android: NoxPlayer и LdPlayer.

## Как скачать и установить NoxPlayer

1. Перейдите на [официальный](https://ru.bignox.com/) сайт эмулятора.

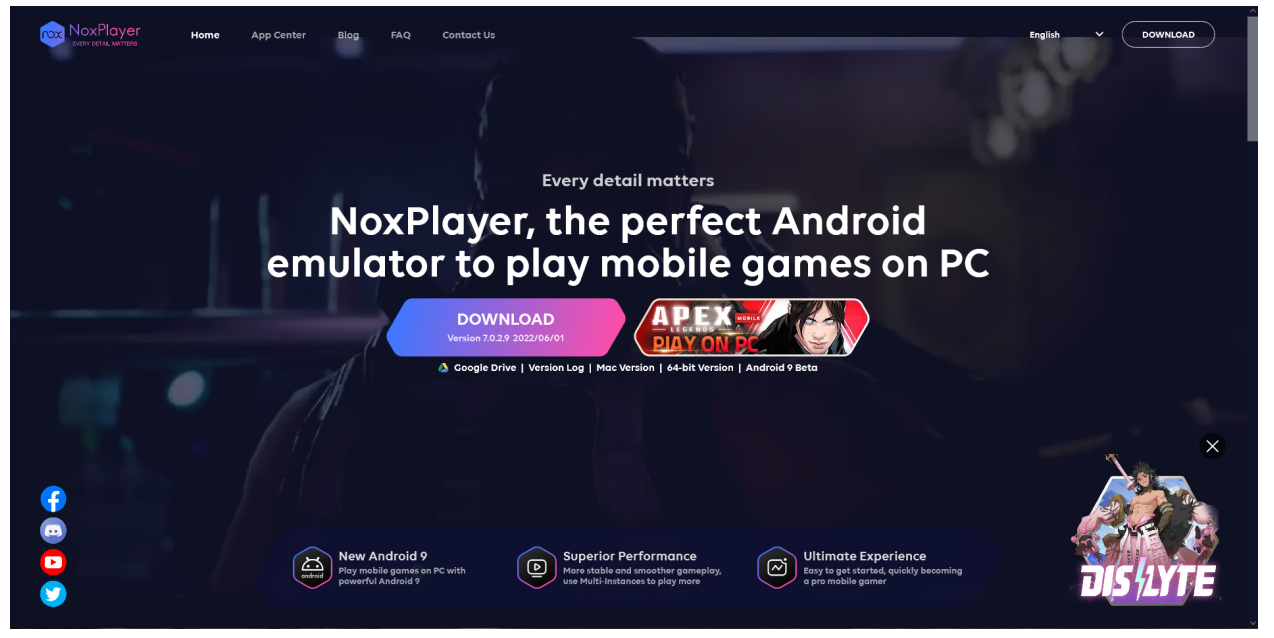

2. Кликните на любую из кнопок "**Download**". Через несколько секунд начнется скачивание установочного файла на ваш компьютер. Весит файл для установки 509 МБ. На главной странице эмулятора всегда предлагают загрузить свежую версию.

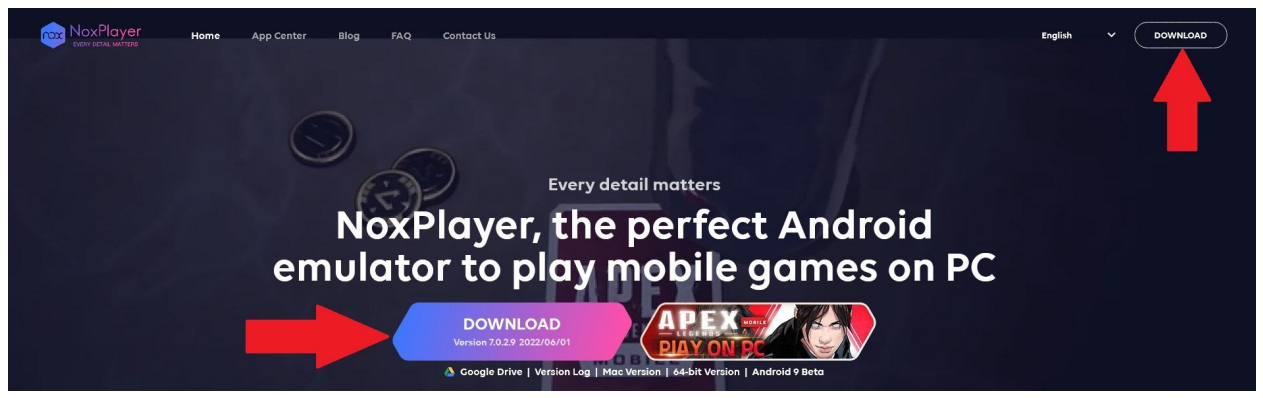

3. Под основной кнопкой находятся альтернативные пути скачивания инсталлятора. Есть возможность скачать его с Google Drive. "**Version Log**" предоставляет доступ к более ранним версиям эмулятора. "**Mac Version**" отвечает за эмулятор для операционной системы Mac. Оставшиеся две кнопки приводят к тому же результату, что и клик по "**Download**" — скачивается последняя версия эмулятора.

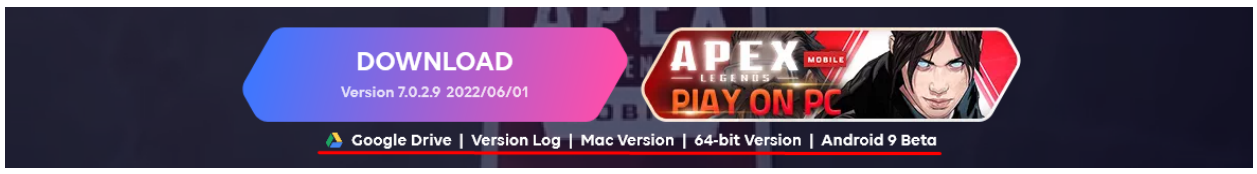

4. Запустите загруженный файл и нажмите "**Install**". С помощью "**Настроить**" можно выбрать папку, куда будет установлен NoxPlayer. Здесь же предложат: установить ярлык на рабочий стол, добавить эмулятор в панель задач и настроить автозапуск программы при каждом старте Windows.

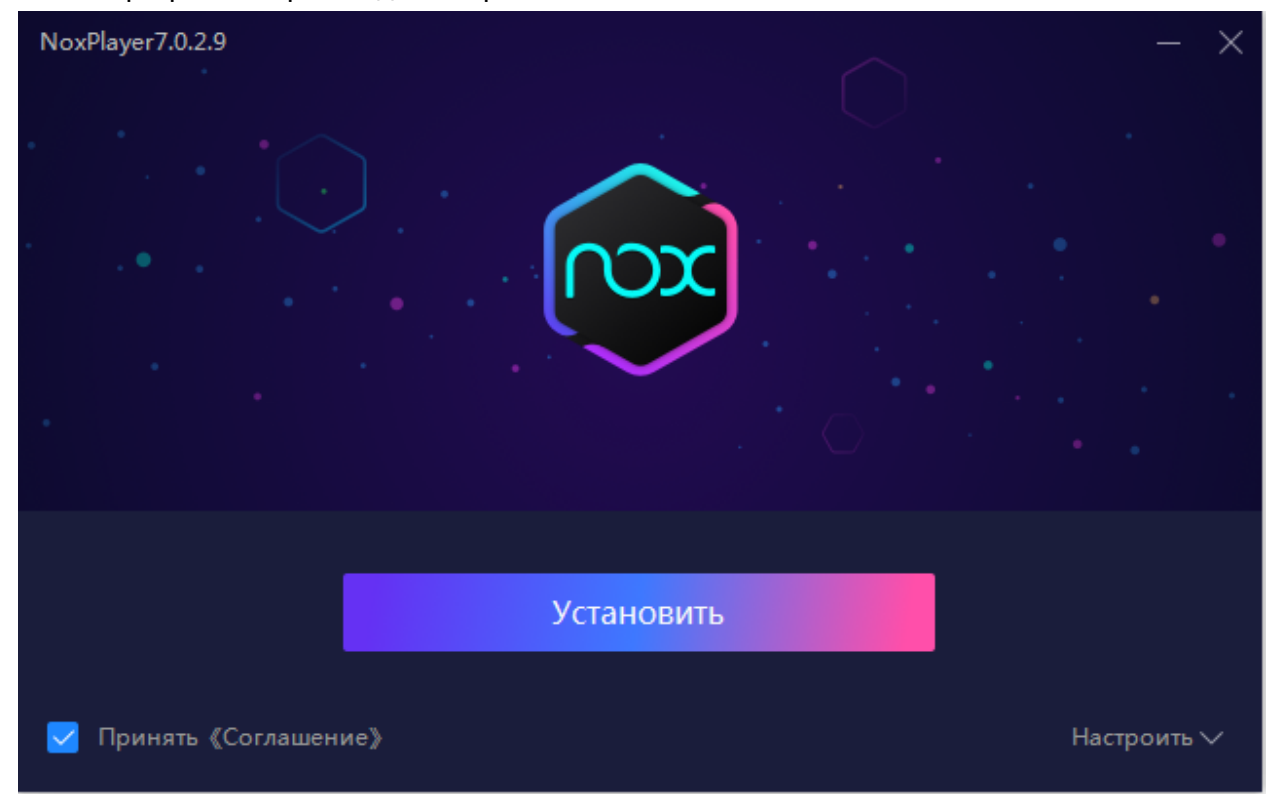

5. Перед установкой инсталлятор предложит загрузить браузер Opera и McAfee WebAdvisor. Выбираем "**Отклонить**" и начинается установка NoxPlayer.

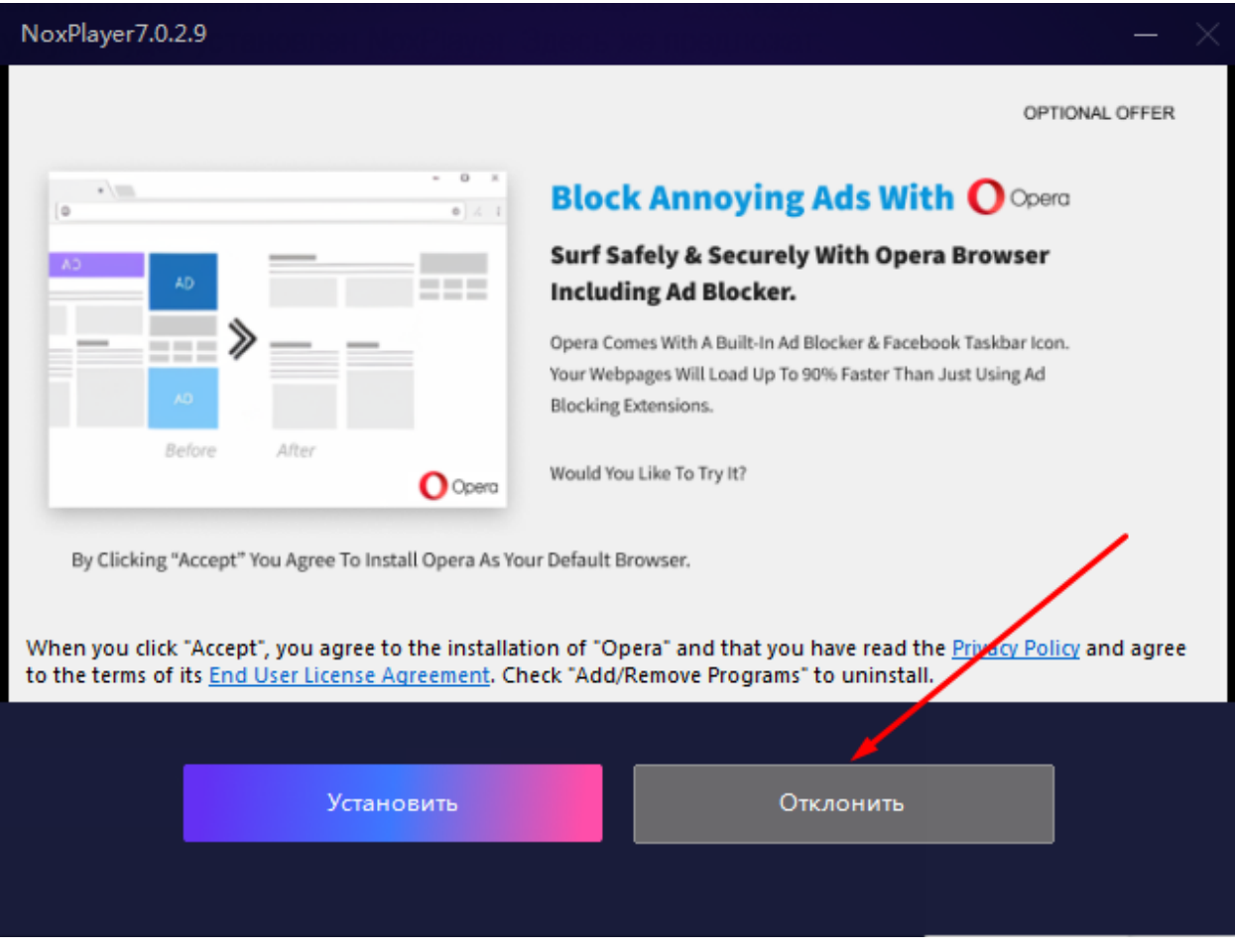

6. По окончании процедуры жмем "**Пуск**".

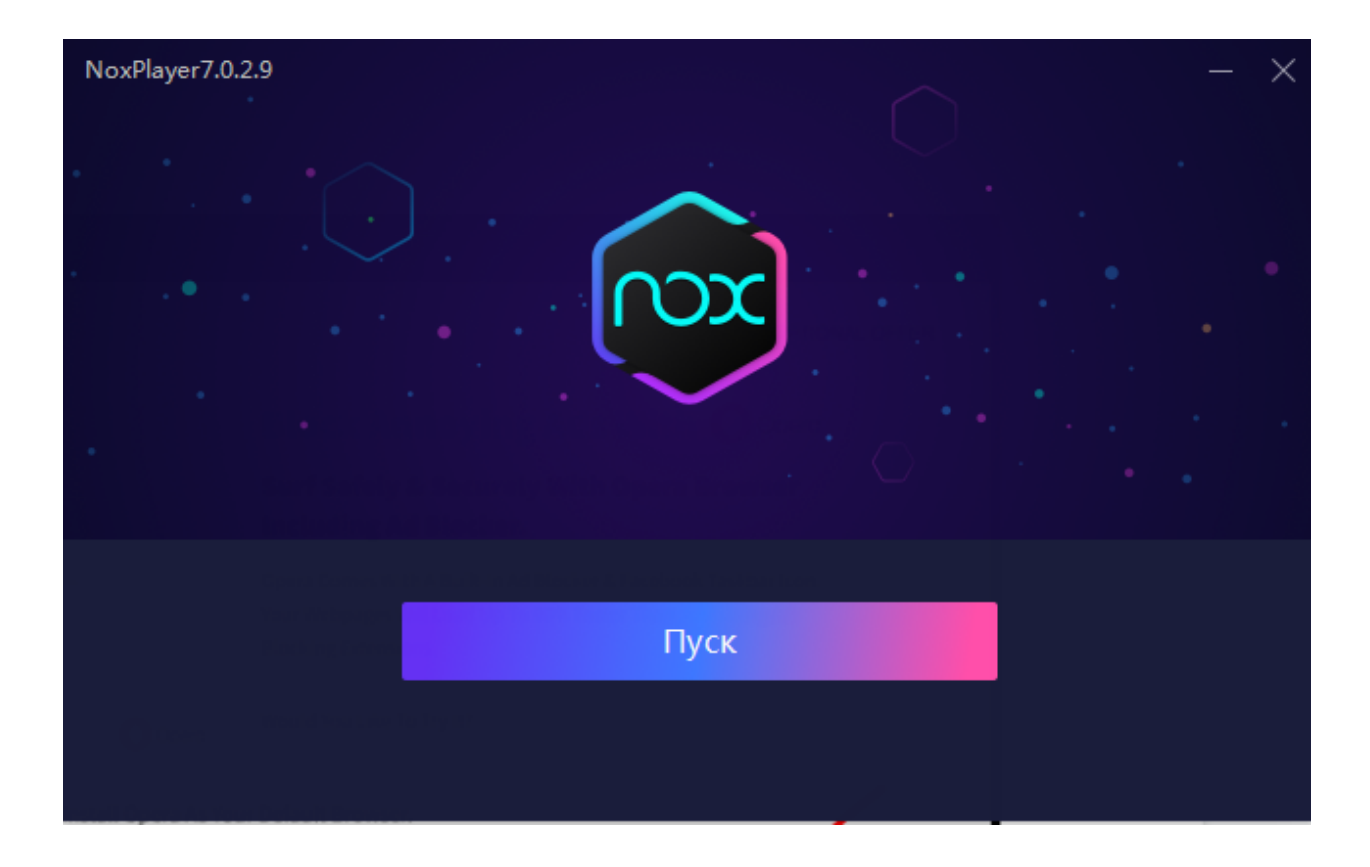

## Как настроить NoxPlayer

Перед настройкой NoxPlayer обязательно запустите ярлык программы правой кнопкой мыши и выберите "**Run as administrator**". Если начать работу с эмулятором без запуска под именем администратора, то вы не сможете перемещать HUD во время игры.

По умолчанию эмулятор настроен на работу с приложениями для Android 7. Нас же интересует более ранняя версия операционной системы — Android 5. Вот как ее добавить:

1. С главного экрана Nox переходим на вкладку "**MulDrive**" (на скриншоте выделена стрелкой).

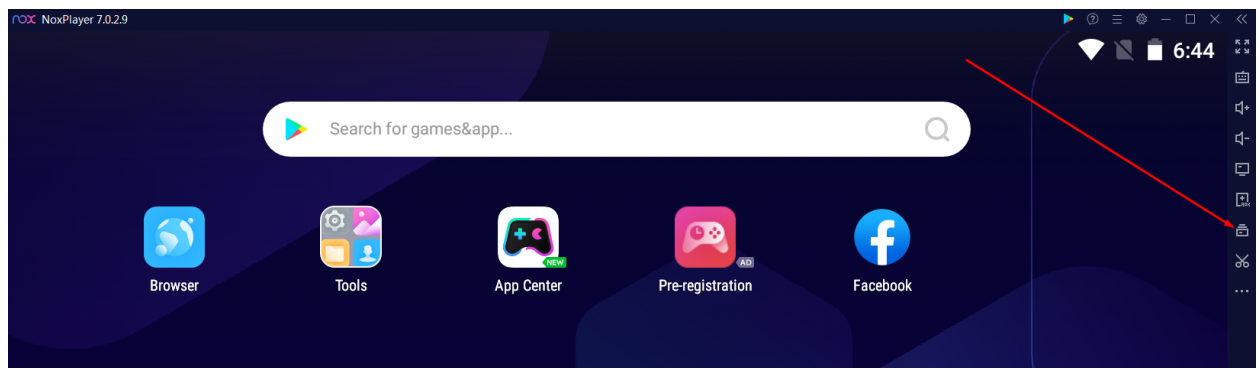

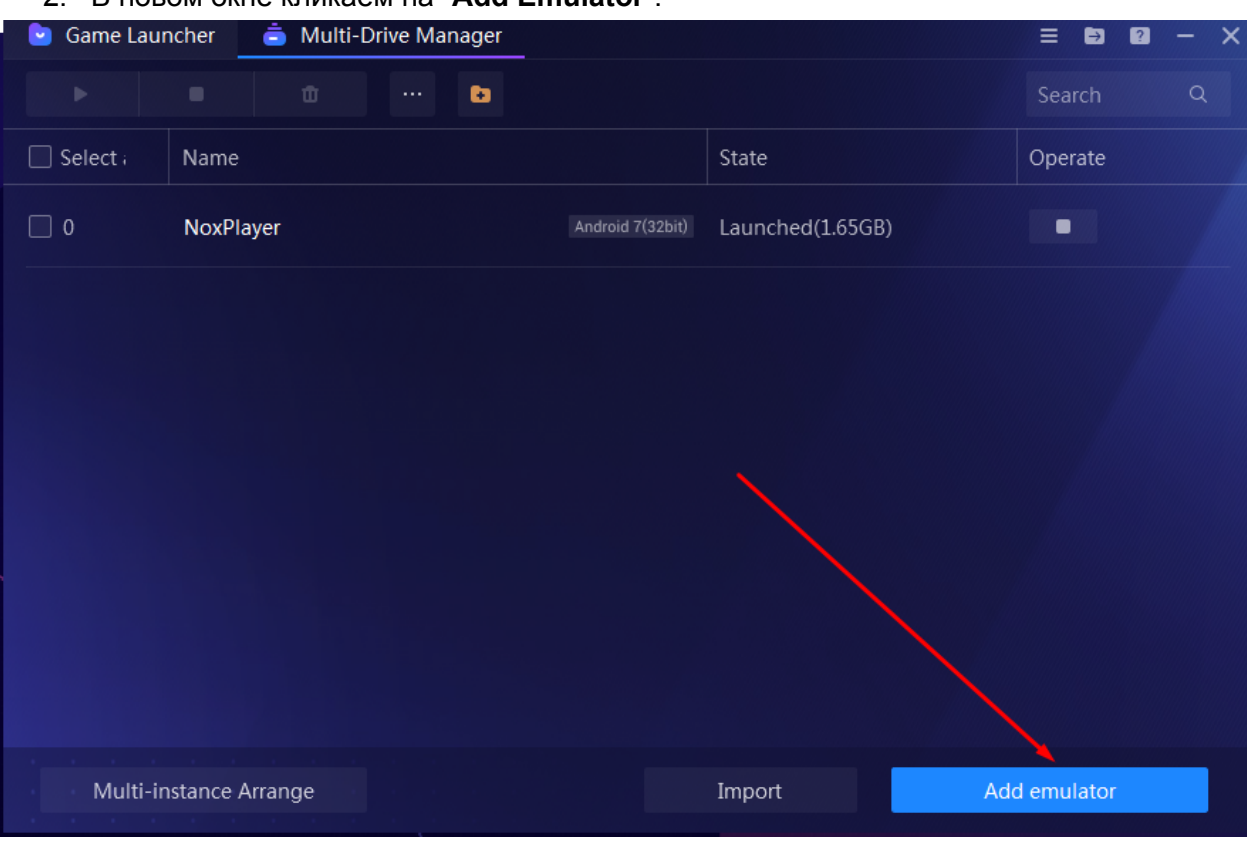

#### 2. В новом окне кликаем на "**Add Emulator**".

3. Нас интересует Android 5. Выбираем его.

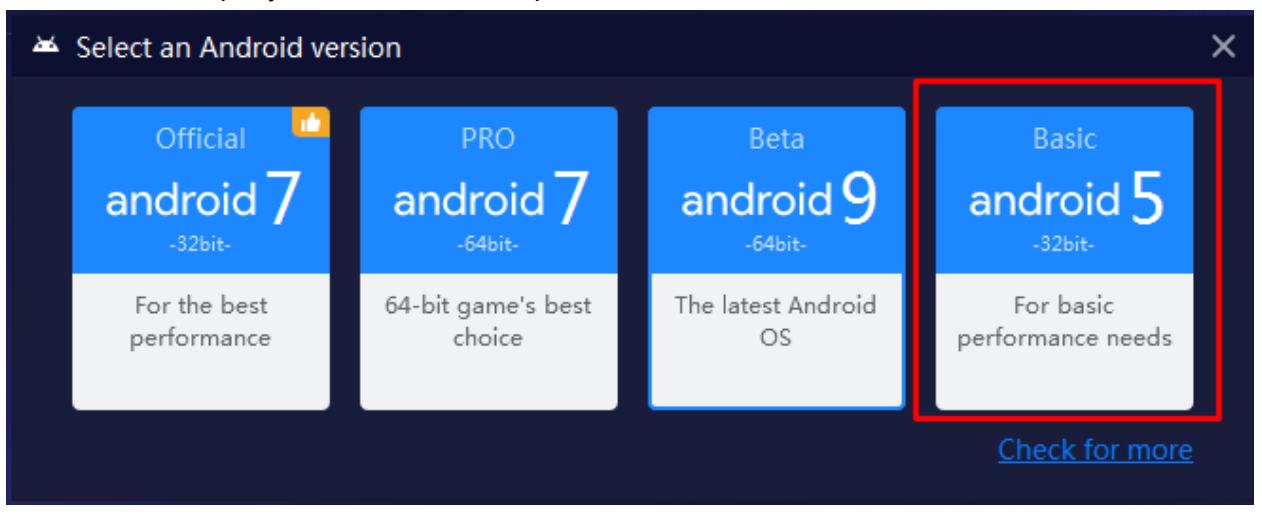

4. К базовой версии для Android 7 в списке появится и новый эмулятор под Android 5. Для его использования дождитесь окончания загрузки.

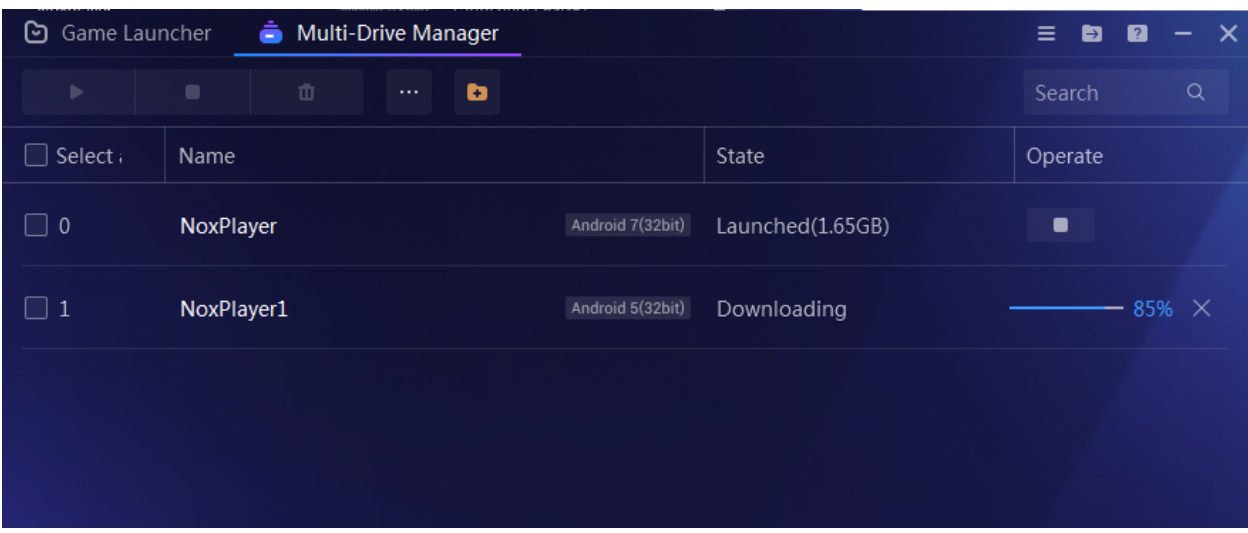

5. Эмулятор запускаем кнопкой "**Play**".

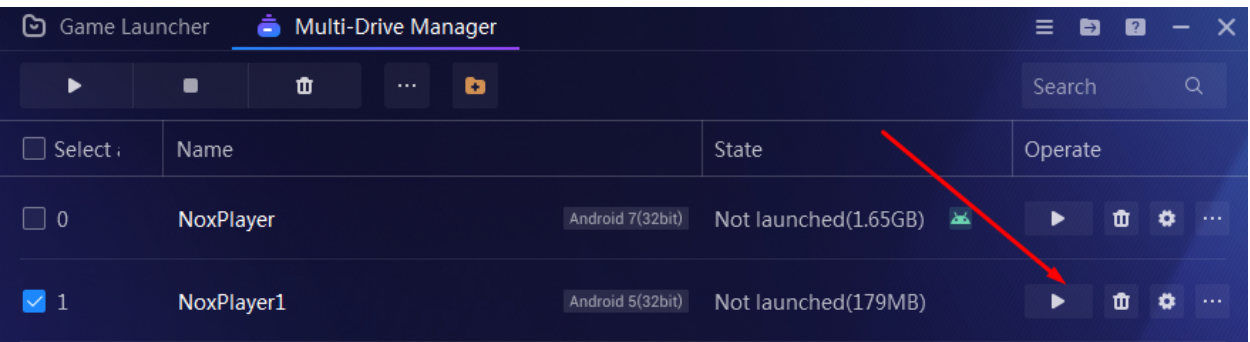

6. Для быстрого запуска сделаем ярлык NoxPlayer на рабочий стол и переименуем его. Чтобы сменить название, кликаем на "**NoxPlayer1**" и прописываем свой вариант. Создаем ярлык с помощью кнопки с тремя точками. Во всплывшем окне жмем "**Create shortcut**".

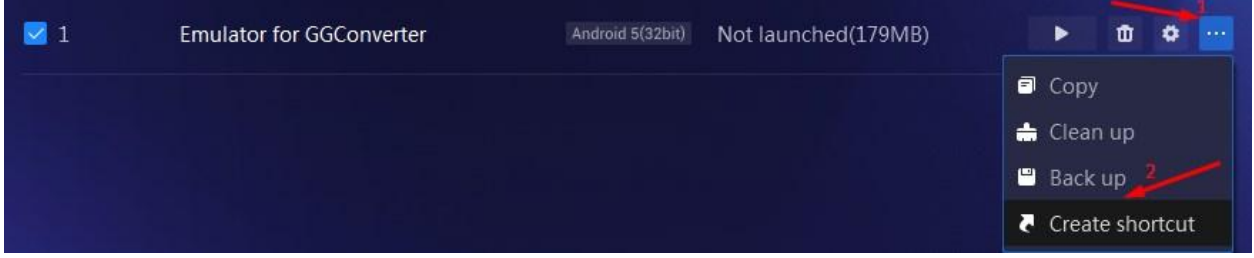

## Как скачать мобильное приложение GGPoker через эмулятор

Перейти на официальный сайт покер-рума GGPoker из браузера и загрузить установочный файл для Android — очевидное решение, но оно не сработает. Сайт автоматически определяет наш тип устройства и предлагает скачать версию для Windows. Альтернативные клиенты для MacOS, iOS и Android загрузить не получится. Вот как это решить:

- 1. Запускаем эмулятор через ярлык на рабочем столе.
- 2. Кликаем на строку поиска.

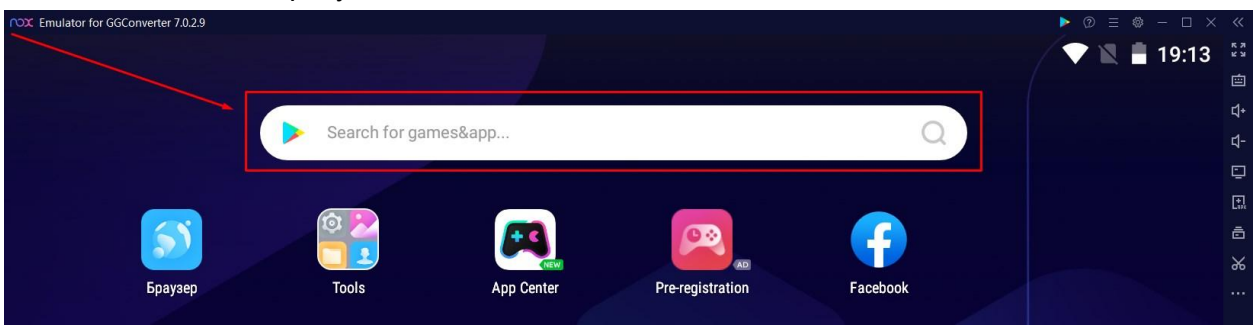

3. В открывшемся окне указываем "**GGPoker**" или другой рум той же сети и жмем на кнопку поиска (G).

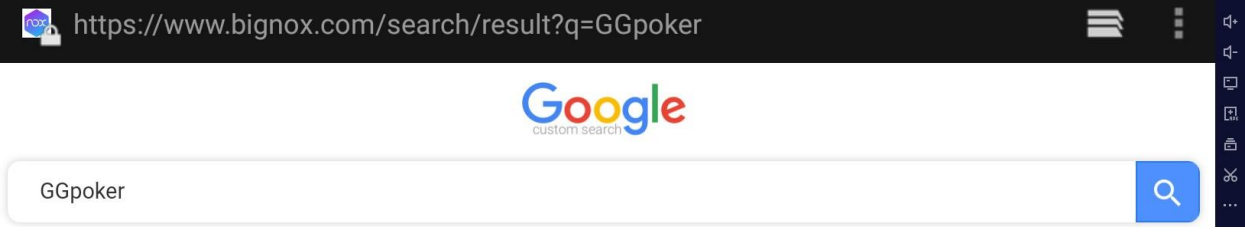

4. Двигаемся чуть вниз по результатам поиска и переходим на официальный сайт рума. Чтобы переместиться, кликните курсором по синему тексту вверху либо на картинку "**GGpoker**".

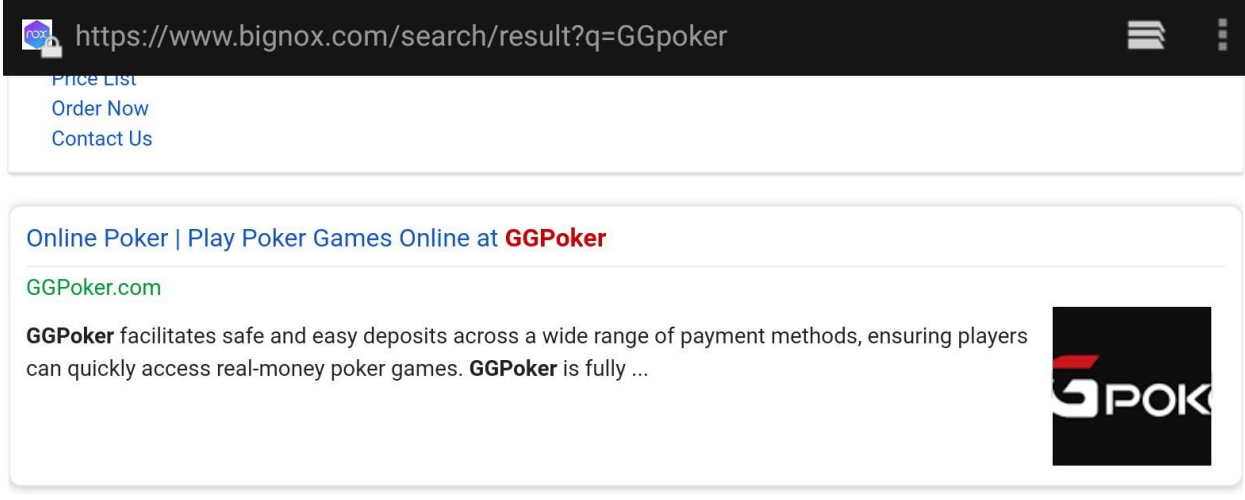

5. На открывшейся странице жмем "**Download**".

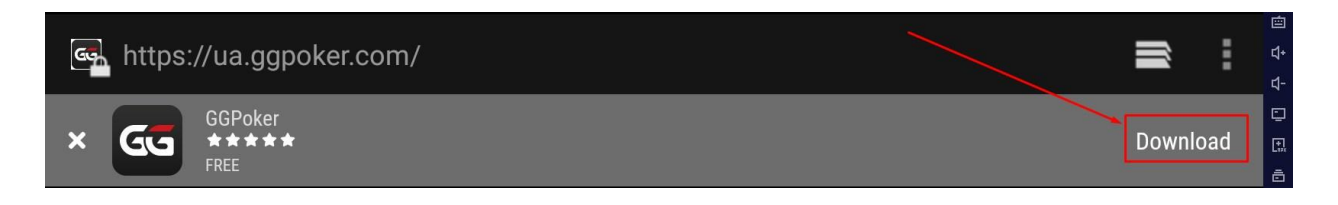

6. Откроется новое окно, немного листаем вниз и жмем на синюю кнопку "**Download Now**".

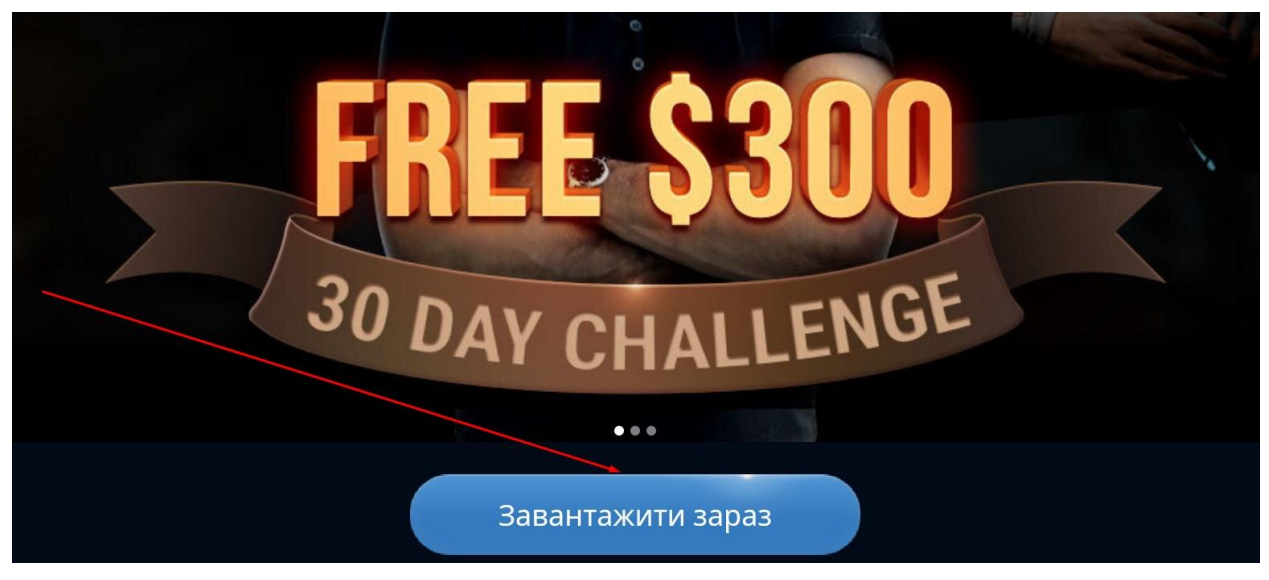

7. В левом верхнем углу эмулятора появится значок загрузки файла. Отслеживать прогресс по скачиванию мобильного клиента можно левой кнопкой мыши. Чтобы окно с загрузкой не исчезало, наведите курсор на значок и зажмите левую кнопку мыши.

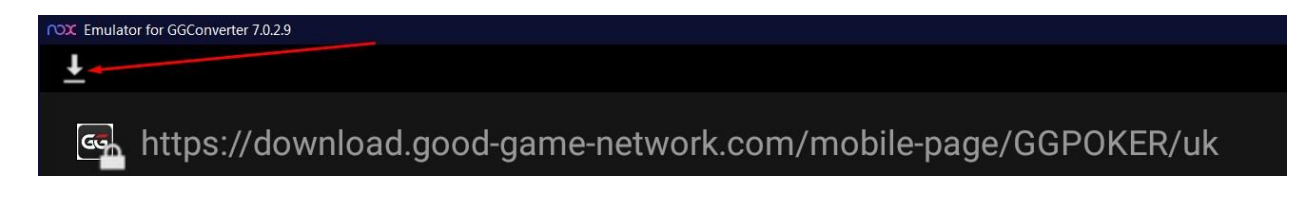

8. По окончанию загрузки вернитесь на основной экран эмулятора. Для этого воспользуйтесь кнопкой в правой нижней части окна либо нажмите клавишу **Esc**.

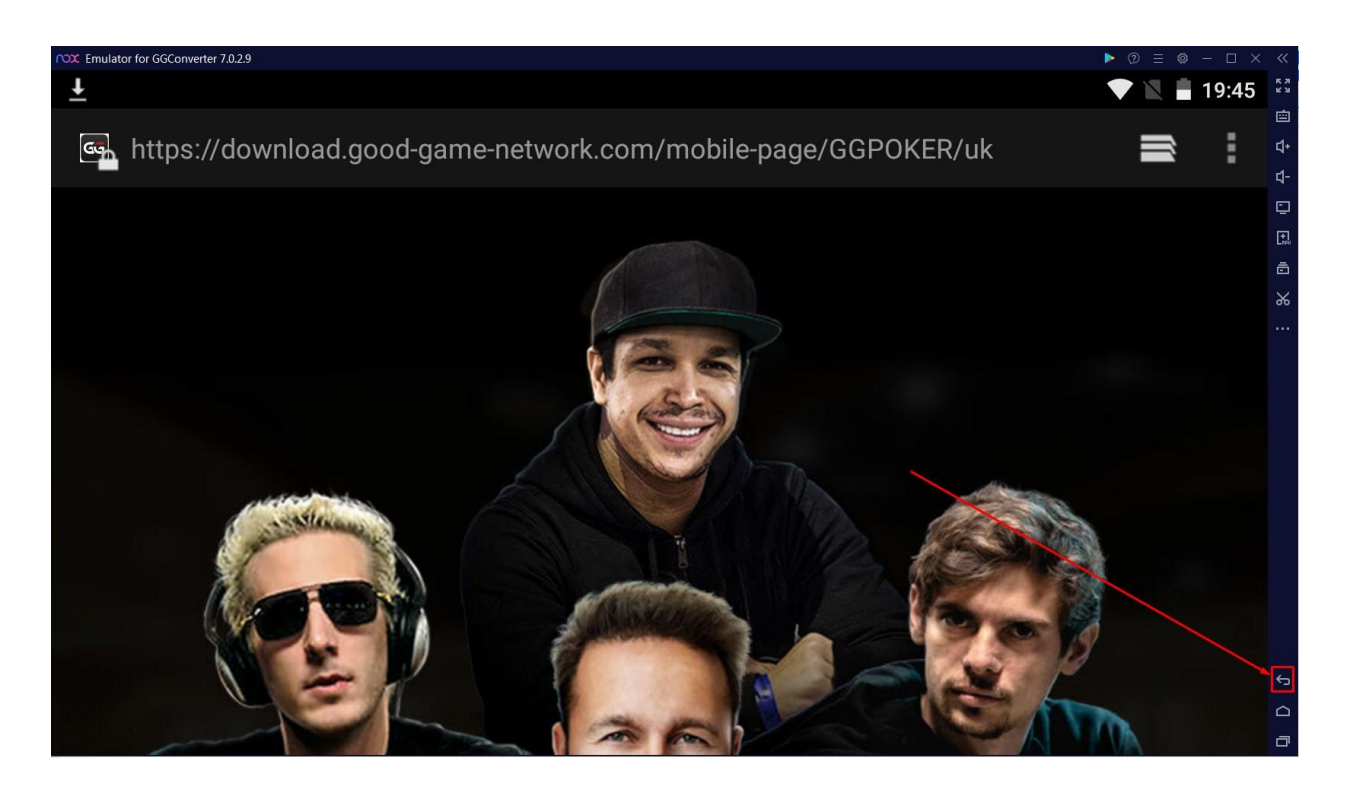

9. На основном экране кликните по значку загрузки и запустите установку мобильного приложения для покера.

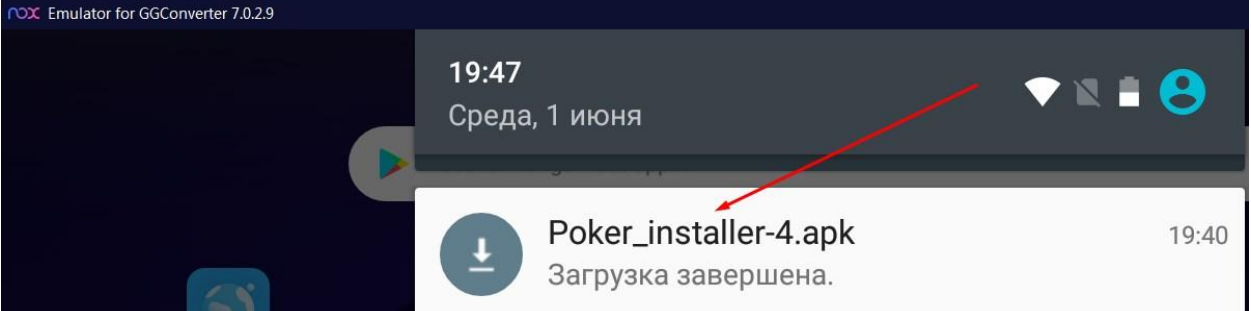

10. В открывшемся окне жмите "**Установить**".

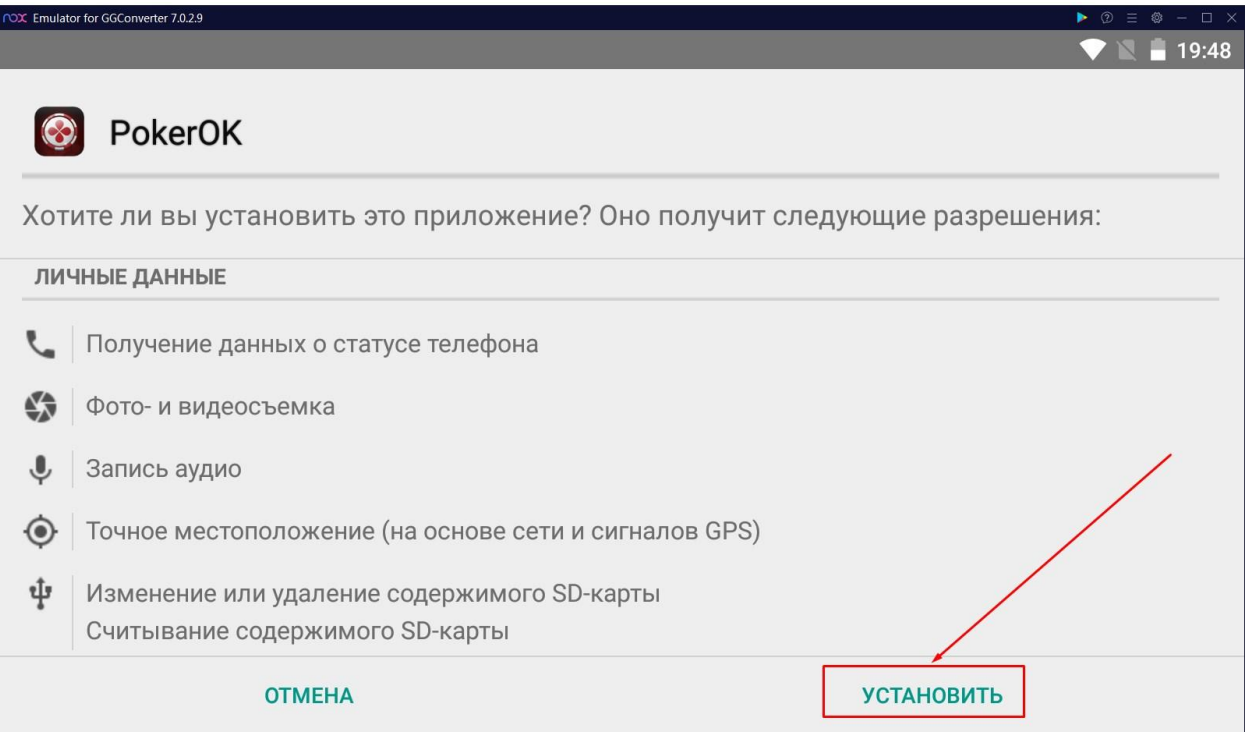

### 11. Все — мы готовы к установке и настройке GGConverter.

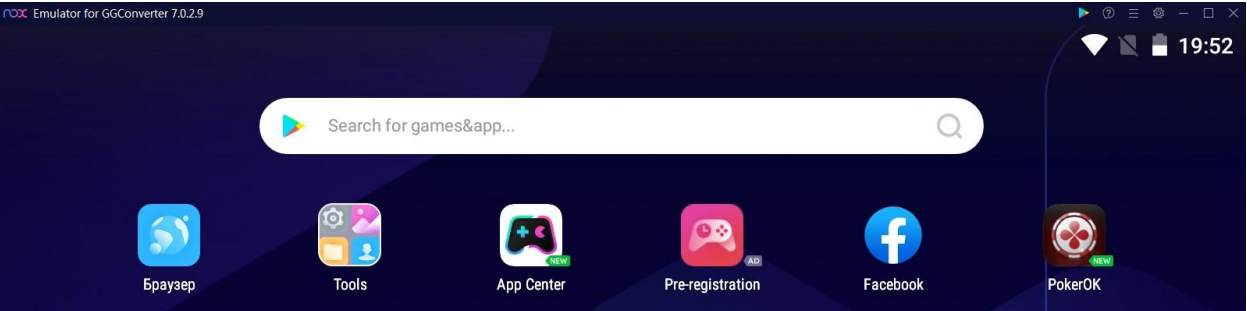

# Как скачать и установить GGConverter

1. Переходим на сайт [KingsHands.](https://kingshands.com/en/)

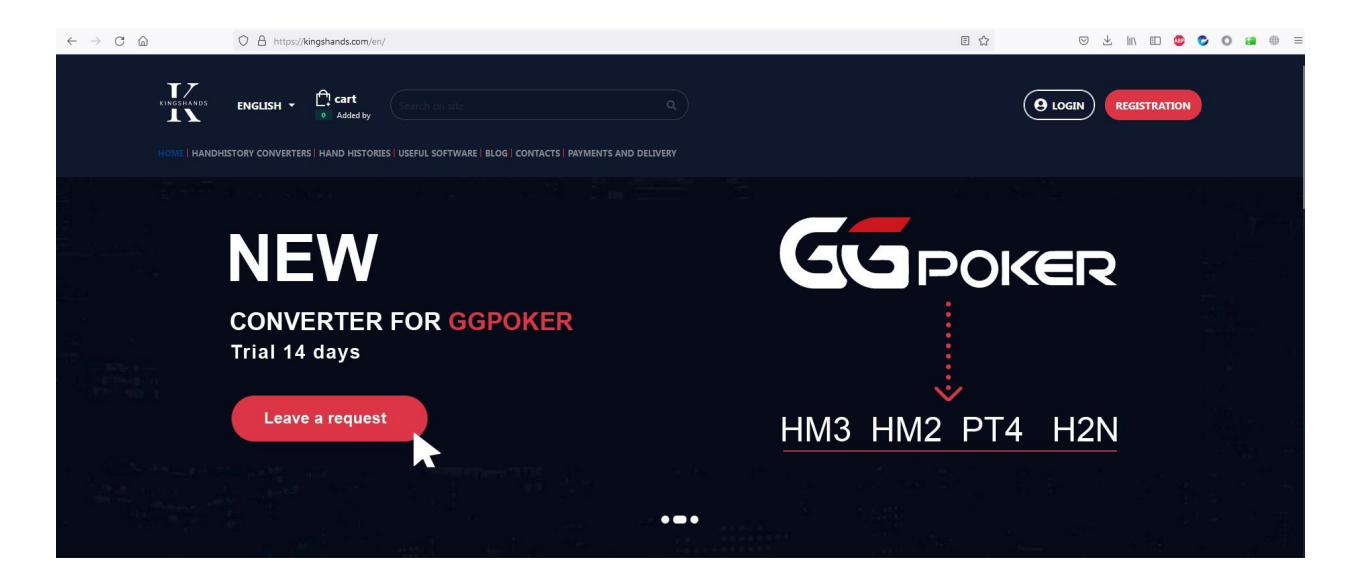

2. Кликаем на вкладку "**Handhistory Converters**".

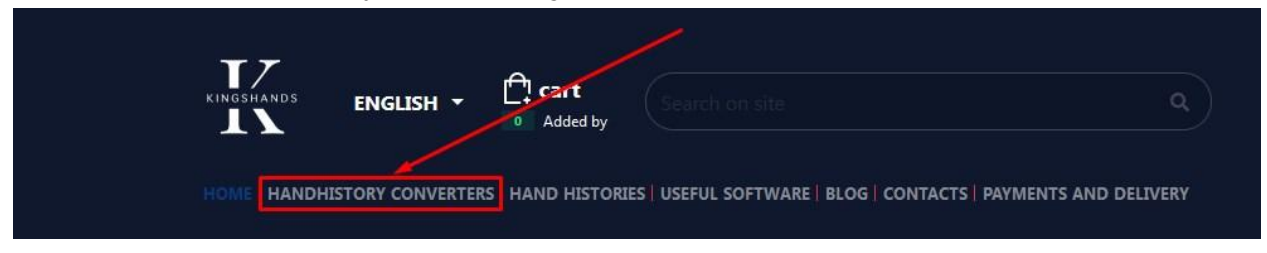

3. Выбираем из списка "**GGPoker Hand History Converter**".

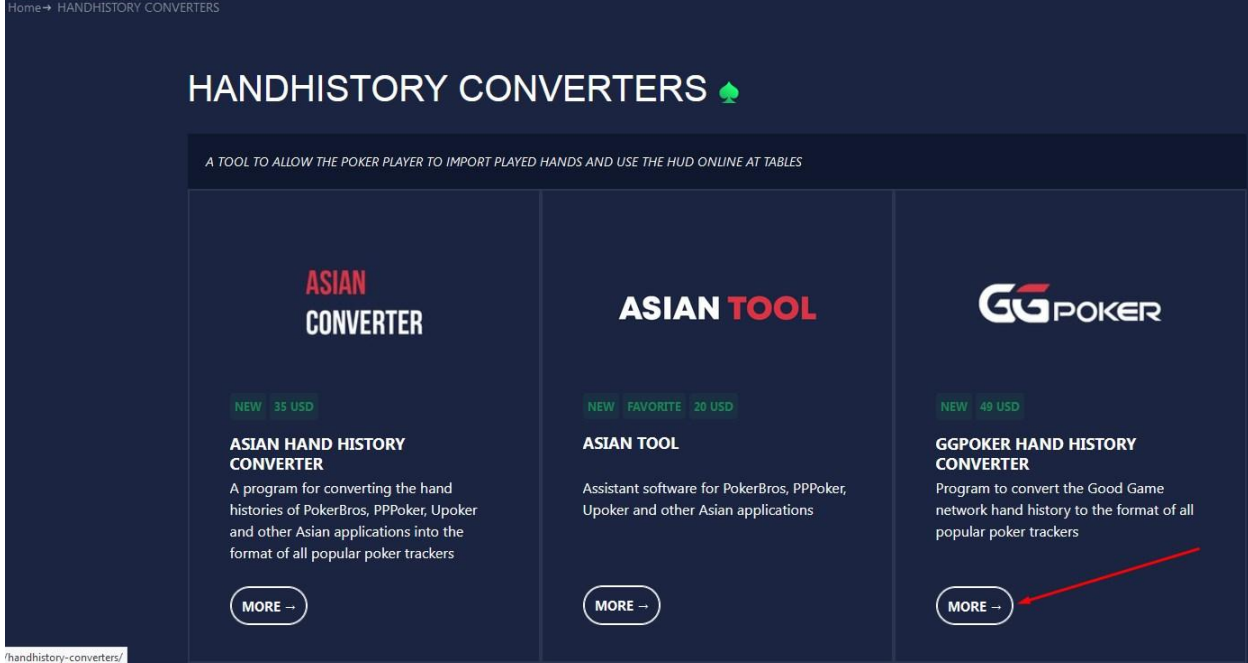

4. На новой странице жмем на кнопку "**Download**". Установочный файл весит около 7 МБ.

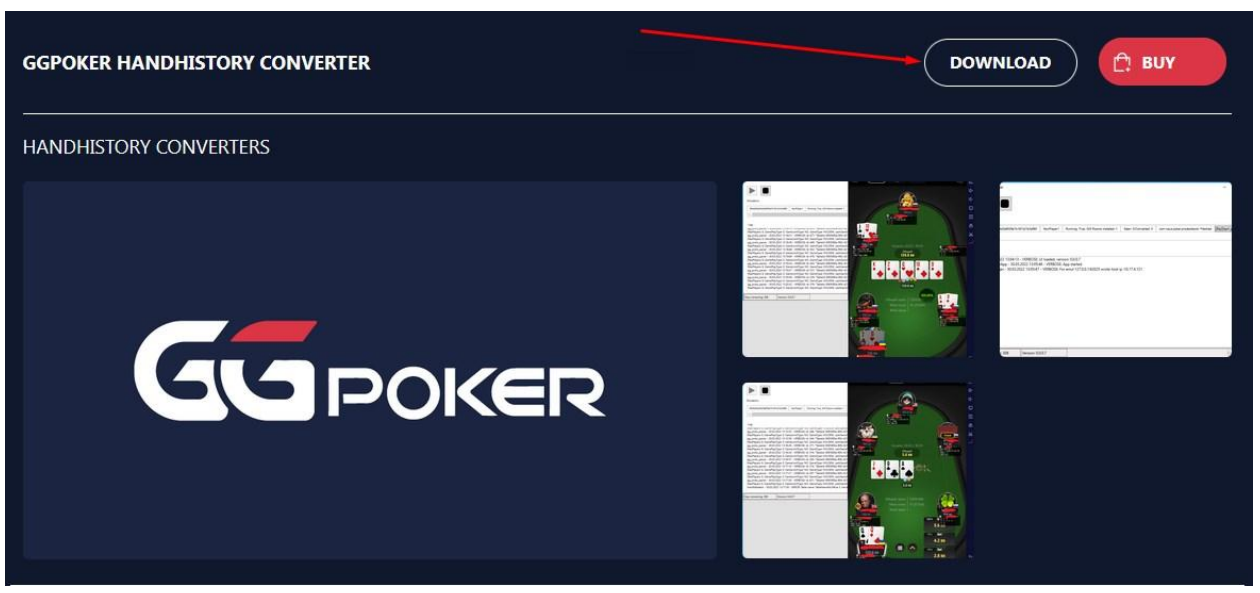

5. Запускаем установочный файл. В открывшемся окне жмем "**Next** "— "**I agree**". Дальше выбираем папку, куда будет установлен конвертер и кликаем по "**Install**".

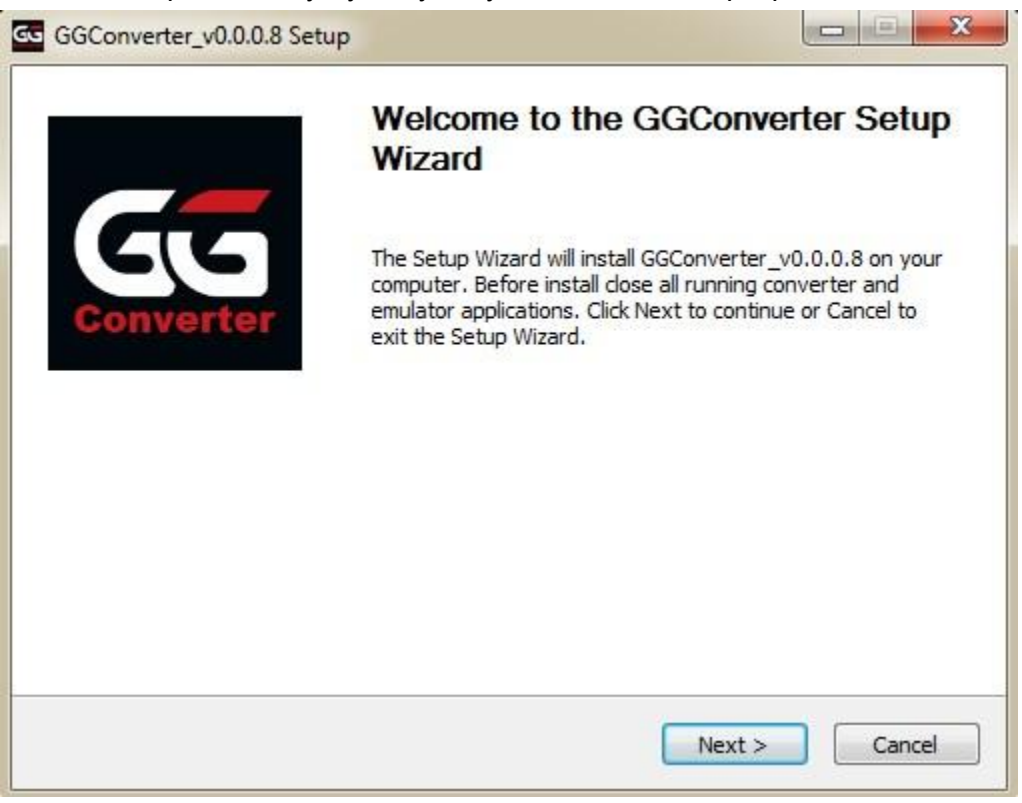

6. Завершаем установку с помощью "**Finish**" и запускаем Конвертер.

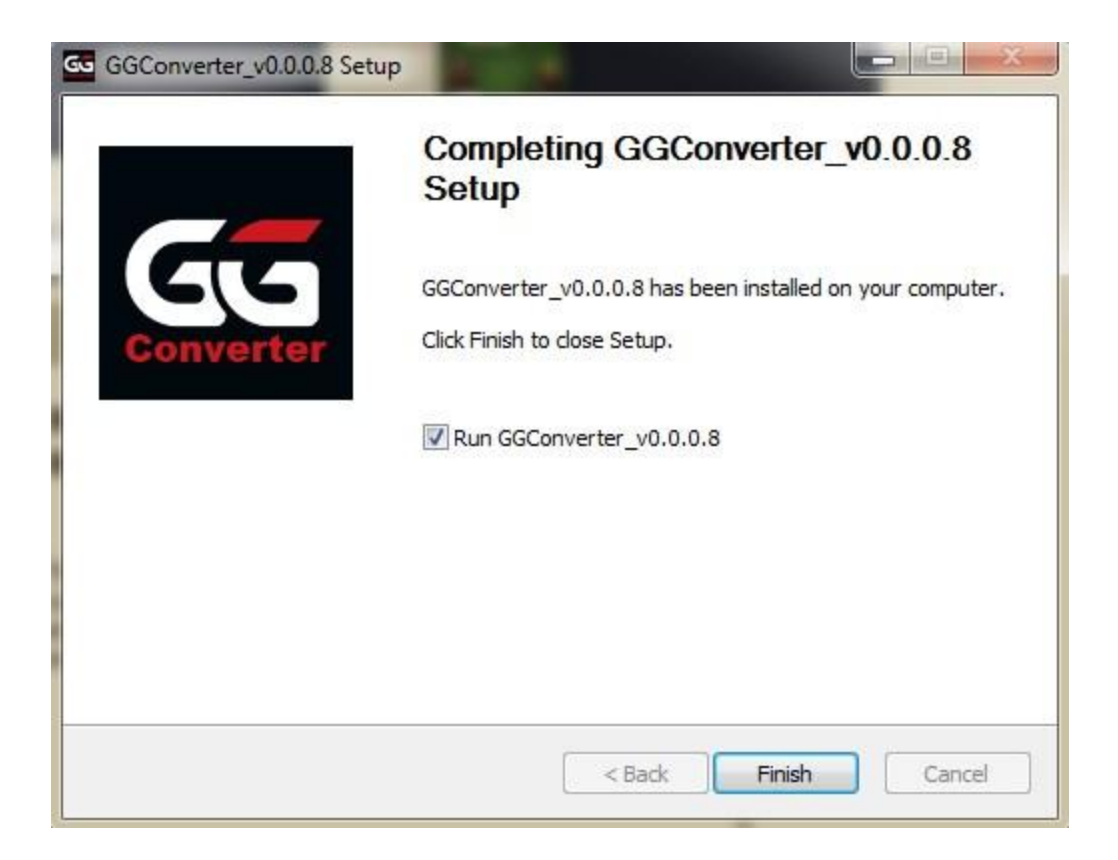

## Как получить бесплатную пробную версию GGConverter?

Чтобы оценить качество и работоспособность конвертера, мы даем пробную версию бесплатно на 5 дней. Триал работает без ограничений и ничем не отличается от лицензии. Вот как его получить:

- 1. Скачайте и установите конвертер (смотрите предыдущий параграф);
- 2. При первом запуске конвертера вы увидите окно с двумя полями. В одном указан Hardware ID, во втором — нужно будет вписать ключ для GGConverter.

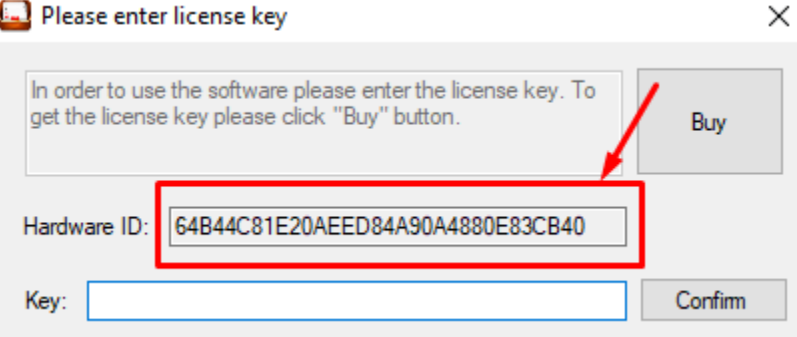

3. Скопируйте **Hardware ID**, напишите свой адрес электронной почты, название конвертера и отправьте все 3 элемента с пометкой **«Запрос триала»** любым

удобным способом. Обработка заявки и создание ключа для пробной версии занимают время, потому получить его сразу же в чате или телеграме не получится — необходим ваш e-mail. А без названия конкретного конвертера оператор не сможет сгенерировать ключ. Будьте внимательны. Запрос отправляйте: на электронную почту [support@kingshands.com,](mailto:support@kingshands.com) в телеграм канал [Kingshands](https://t.me/KingsHands_bot) либо в онлайн-чат [Kingshands.](http://crm.pok-service.site/online/kingshands) Ключ для триала или полноценную лицензию после покупки укажите в поле "**Key**".

## Как правильно запускать покер-рум, чтобы избежать детектинга конвертера

- 1. Запускаем NoxPlayer.
- 2. Запускаем GGConverter.
- 3. Нажимаем кнопку "**Start**" в конвертере, ждем когда конвертер найдёт наш запущенный эмулятор - это мы увидим по появившейся строке в окне Emulators. Ждем пока статус рума в этой строке станет "**Patched**"

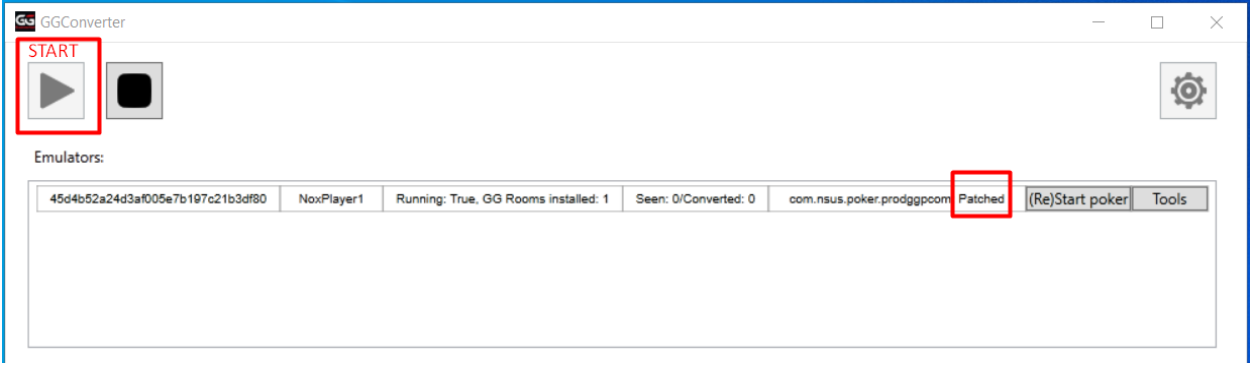

4. Запускаем рум.

Внимание! Запускать рум нужно нужно именно из конвертера с помощью кнопки "**(Re)Start Poker**".

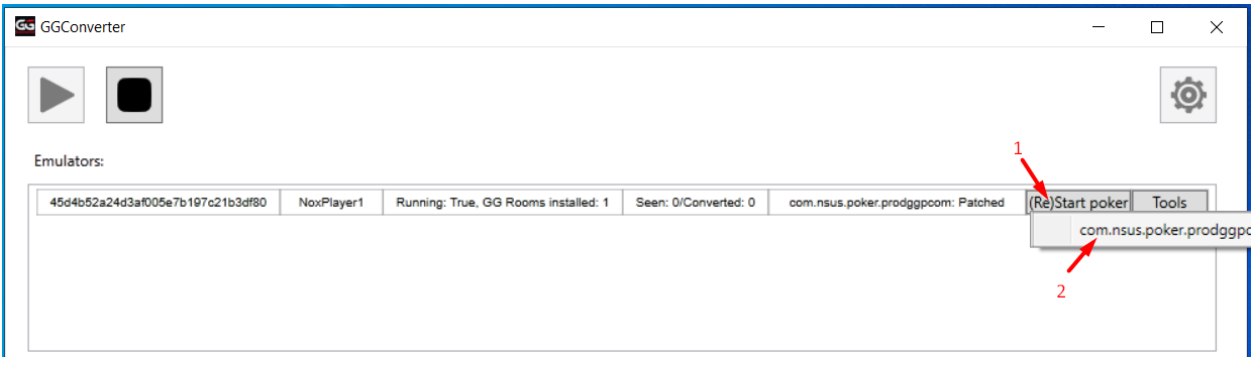

Запуск рума производить ТОЛЬКО если его статус **Patched!**

К примеру, если после обновления покер-рума, статус рума сменился на "**Need forced patch**", то нужно в списке эмуляторов конвертера нажать на "**Tools**" и

### выбрать "**Force patch**".

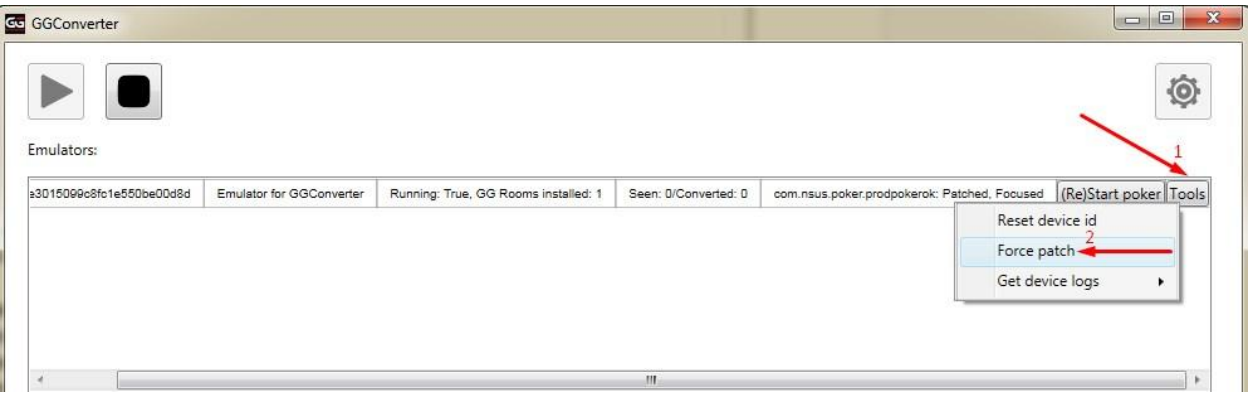

Затем перезапускаем рум в эмуляторе, дожидаемся статуса "**Patched**" и снова его перезапускаем.

Вся эта последовательность действий нужна, потому что клиент GGPoker и других румов сети запрещает играть в мобильном приложении через эмулятор. Без патча клиент при логине пошлет сигнал о том, что игрок использует эмулятор. Чтобы не получить бан от покер-рума никогда НЕ ставьте галочку "**Keep me logged in**".

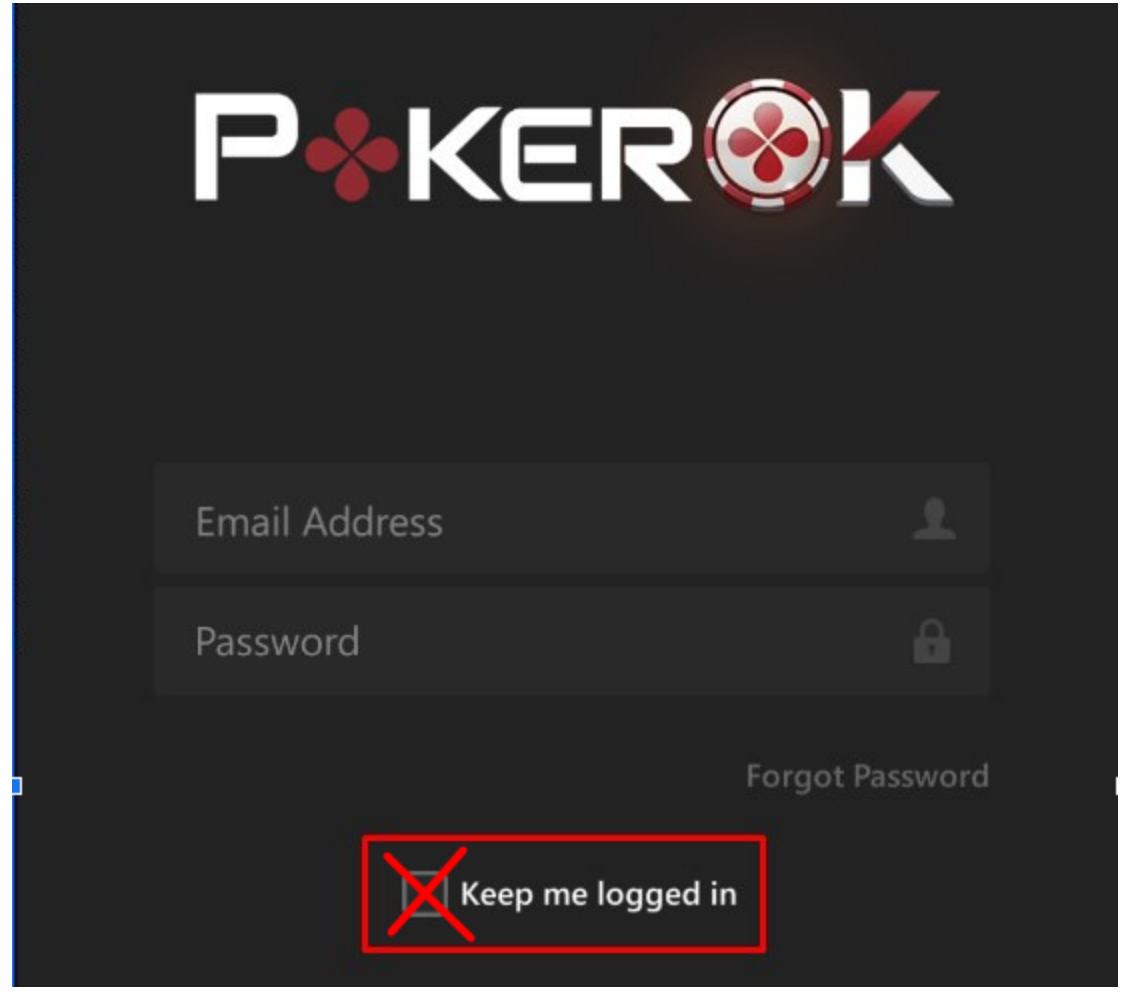

Если при попытке логина вы видите предупреждение "**Эмулятор запрещён**", то в списке эмуляторов конвертера нажмите на "**Tools**" и выберите "**Reset device id**". Затем перезапустите покер.

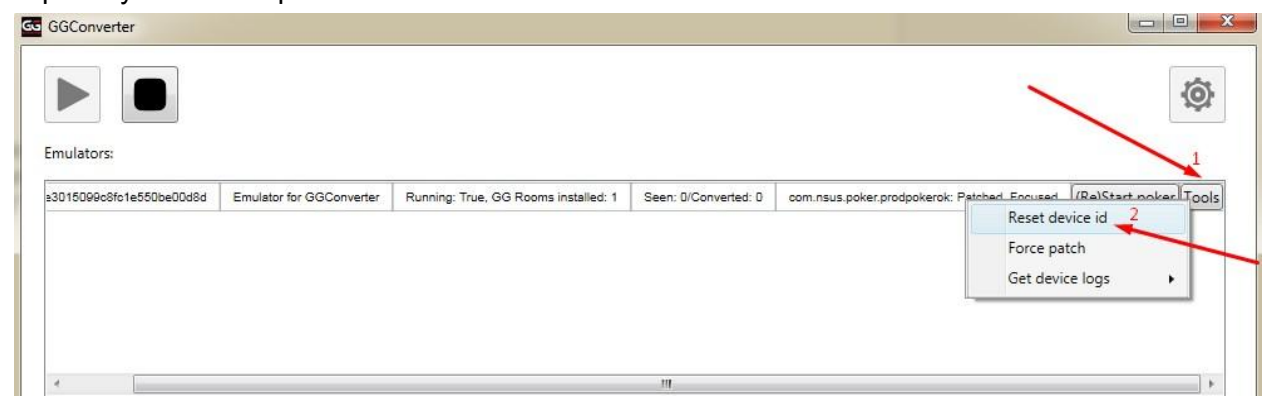

Регистрация нового аккаунта в руме через мобильное приложение пока не поддерживается. Равно как и работа с кассой. Для этого воспользуйтесь клиентом для ПК либо формами с официального сайта покер-рума.

### Как настроить вывод хада

- 1. Holdem Manager 2
	- в эмуляторе заходим в настройки и копируем содержимое поля **Output path.** Это место, куда будут сохраняться сконвертированные руки. По умолчанию это путь: C:\Program Files (x86)\GGConverter\converted\_hands

Но вы можете указать свою папку

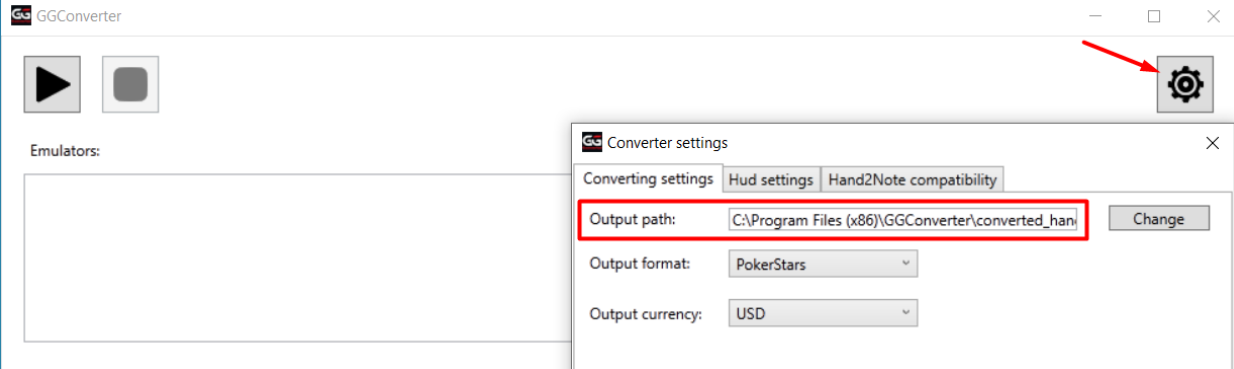

○ В HM2 открываем **Site Setup,** там выбираем Pokerstars, нажимаем **"+"** в открывшемся окне:

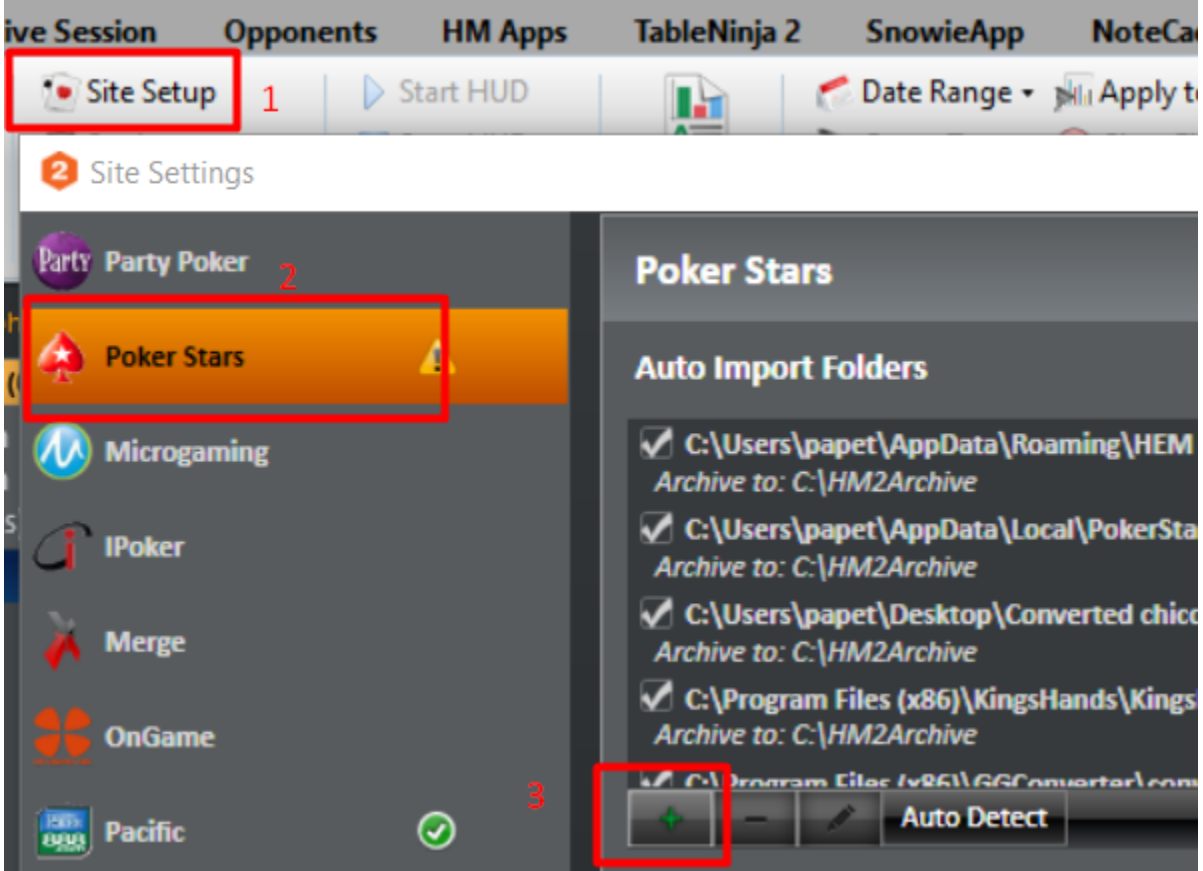

○ В открывшемся окне в поле **Folder** вставляем ранее скопированный путь. Нажимаем ОК:

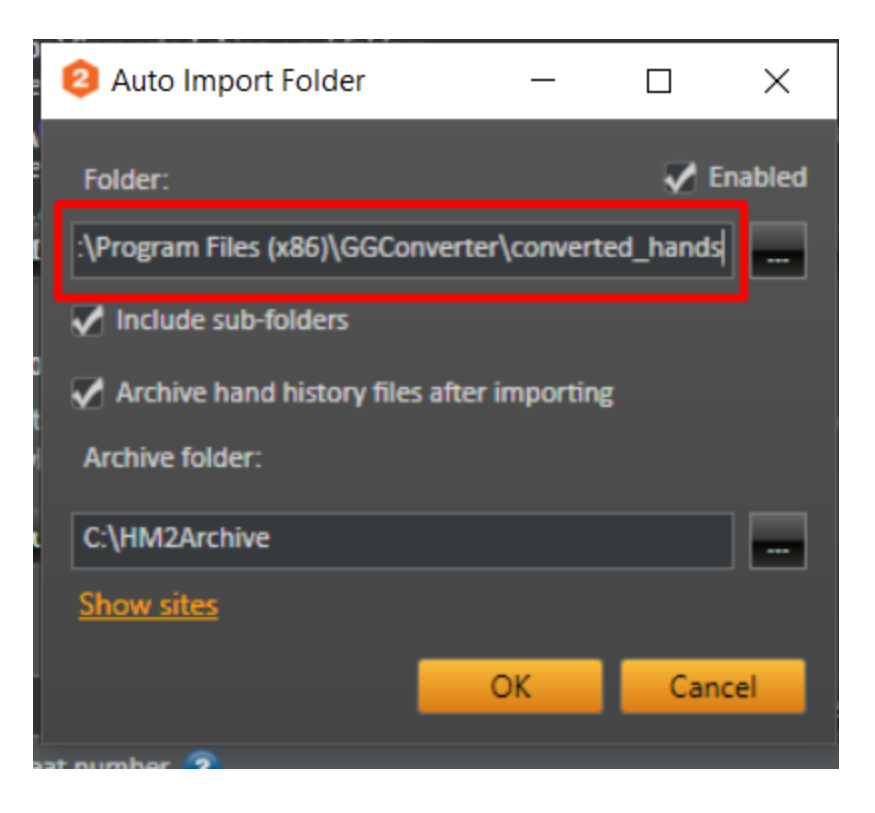